# HP StorageWorks Secure Path 3.0F for HP-UX 11.00 and HP-UX 11.00 Workgroup Edition

Product Version: 3.0F

Fourth Edition (April 2005)

Part Number: T3549–96401

This document summarizes the most recent product information about the HP StorageWorks Secure Path 3.0F for HP-UX 11.00 systems.

For the latest version of these release notes and other Secure Path documentation, access the HP storage web site at: [http://www.hp.com/country/us/eng/prodserv/storage.html.](http://www.hp.com/country/us/eng/prodserv/storage.html)

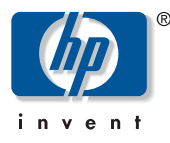

© Copyright 2001–2005 Hewlett-Packard Development Company, L.P.

Hewlett-Packard Company makes no warranty of any kind with regard to this material, including, but not limited to, Hewlett-Packard Company makes no warranty of any kind with regard to this material, including, but not limited to, the implied warranties of merchantability and fitness for a particular purpose. Hewlett-Packard shall not be liable for errors contained herein or for incidental or consequential damages in connection with the furnishing, performance, or use of this material.

This document contains proprietary information, which is protected by copyright. No part of this document may be photocopied, reproduced, or translated into another language without the prior written consent of Hewlett-Packard. The information contained in this document is subject to change without notice.

Compaq Computer Corporation is a wholly-owned subsidiary of Hewlett-Packard Company.

UNIX is a trademark of The Open Group in the U.S. and/or other countries.

All other product names mentioned herein may be trademarks of their respective companies.

Hewlett-Packard Company shall not be liable for technical or editorial errors or omissions contained herein. The information is provided "as is" without warranty of any kind and is subject to change without notice. The warranties for Hewlett-Packard Company products are set forth in the express limited warranty statements accompanying such products. Nothing herein should be construed as constituting an additional warranty.

Printed in the U.S.

Secure Path 3.0F for HP-UX 11.00 and HP-UX 11.00 Workgroup Edition release notes Fourth Edition (April 2005) Part Number: T3549–96401

# About this document

This section describes the content reflected in this document, including:

- [Intended audience, page 3](#page-2-0)
- [Secure Path 3.0F kit contents, page 4](#page-3-0)
- [Secure Path 3.0F for active-passive disk arrays, page 5](#page-4-0)
	- Differences between Secure Path for active-passive 3.0E and 3.0F, page 5
	- [Operating system support, page 6](#page-5-0)
	- [Avoiding problem situations, page 8](#page-7-0)
- [Secure Path 3.0F for active-active disk arrays, page 18](#page-17-0)
	- Differences between Secure Path 3.0E and 3.0F for active-active disk [arrays, page 18](#page-17-1)
	- [Operating system support, page 19](#page-18-0)
	- [Avoiding problem situations, page 21](#page-20-0)
- [Secure Path 3.0F for Workgroup Edition VA disk arrays, page 23](#page-22-2)
	- Differences between Secure Path 3.0E and 3.0F for Workgroup Edition, [page 23](#page-22-0)
	- [Operating system support, page 23](#page-22-1)
	- [Avoiding problem situations, page 25](#page-24-0)

# <span id="page-2-0"></span>Intended audience

This document is intended for customers who purchased the HP StorageWorks Secure Path 3.0F for HP-UX V11.00 and are responsible for installing, configuring and maintaining this product in their HP-UX server environment.

# <span id="page-3-0"></span>Secure Path 3.0F kit contents

The Secure Path 3.0F for HP-UX 11.00 kit includes:

- *Secure Path 3.0F for HP-UX 11.00 readme.txt* document (CD-ROM only).
- *HP StorageWorks Secure Path 3.0F for HP-UX 11.00 and HP-UX 11.00 Workgroup Edition Installation and Reference Guide*, part number AA-RV17C-TE.
- Secure Path 3.0F for HP-UX 11.00 CD-ROM.

The Secure Path 3.0F for HP-UX 11.00 web kit includes:

- Secure Path 3.0F for HP-UX 11.00 readme.txt document.
- HP StorageWorks Secure Path 3.0F for HP-UX 11.00 compressed tar package, which includes the software and the release notes.

Note: Secure Path 3.0F release notes supersedes all earlier versions of the release notes. Refer to your Secure Path 3.0F kit documentation for Secure Path operating details.

Note: The Secure Path 3.0F swlist displays the version as A.3.0F.00F.00F.

Additional documentation is available via the HP web site at<http://www.hp.com>.

# <span id="page-4-0"></span>Secure Path 3.0F for active-passive disk arrays

# <span id="page-4-1"></span>Differences between Secure Path for active-passive 3.0E and 3.0F

The following issues have been resolved in this release of Secure Path for active-passive disk arrays:

- The Path polling threads that were getting inadvertently terminated, during parallel execution of ioscan and spmgr delete command is now fixed.
- The I/O errors in all paths failed condition during I/O to a non-LVM HFS lun is now resolved.
- The device special file name in the message that is logged into syslog when all the paths to a LUN fails, is fixed. Now, the device special file name corresponds to the lun and not to the path for that device.
- Losing path verification period and deleted LUN information during the upgradation from A.3.0B.01F.00F, has been resolved.
- The problem of displaying all the active LUNs in the deleted LUN list while migrating from earlier version of Secure Path 3.0E to 3.0E, is now fixed
- The issue related to failback resulting a new CTD for the same WWLN has been resolved. Now, the host displays the same C T D when failback happens.
- The installation failure issue when multiple paths exist in your local disk, has been fixed.
- The spmgr delete command used to cause core dump when any Secure Path communication issues occurred. This problem has been fixed and now the system displays an appropriate error message when any issue occurs.
- The issue in retriving the verification interval after upgrading from 3.0BSP1 to later versions, has been resolved.
- Moving of LUNs to discovered list from unattached list after upgrade has been fixed.
- When you replace an array controller online, the spmgr display command used to display the previous controller's ID till the system is rebooted. This problem has been resolved, and now the controller IDs are updated to reflect the new controller's ID without a system reboot. (Enable the proactive path polling while doing the controller replacement).
- The memory leak issue while the event or mail notification is enabled in spagent has been fixed.

■ The spagent core dump caused by un-handled exception has been fixed.

Changes in this release of Secure Path include the following:

■ A new LUN gets added as a new C T D on LUN collision.

#### <span id="page-5-0"></span>Operating system support

[Table 1](#page-5-1) lists the features and requirements of HP Secure Path 3.0F for HP-UX. For additional support information, check the HP web site: [http://www.hp.com/support.](http://www.hp.com/support/)

<span id="page-5-1"></span>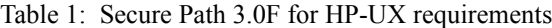

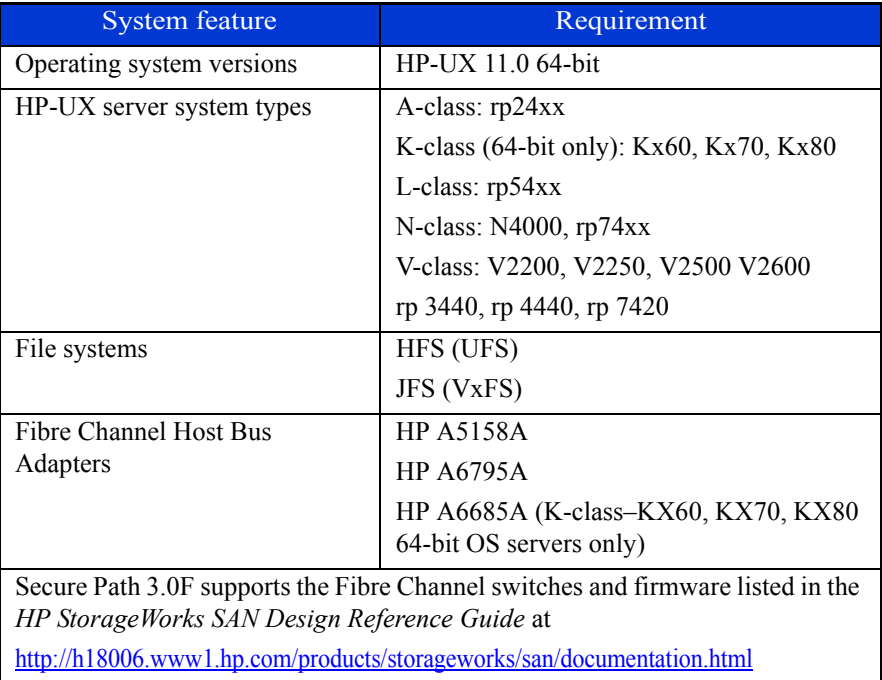

| Controllers         | Dual HSG80 controllers operating ACS<br>V8.6F or later     |  |
|---------------------|------------------------------------------------------------|--|
|                     | Dual HSG60 controllers operating ACS<br>V8.6L or later     |  |
|                     | Dual HSV110 controllers operating VCS<br>$V3.010$ or later |  |
|                     | Dual HSV100 controllers operating VCS<br>V3.010 or later   |  |
| Volume managers     | HP Logical Volume Manager                                  |  |
| Clusters            | HP MC/Service Guard v A 11.13 or later                     |  |
| Fibre Channel modes | Switched Fabric and Arbitrated Loop                        |  |

Table 1: Secure Path 3.0F for HP-UX requirements (Continued)

[Table 2](#page-6-0) lists the supported devices and the driver requirements for this release, and earlier releases.

<span id="page-6-0"></span>Table 2: Secure Path 3.0F for Hsx supported devices and drivers

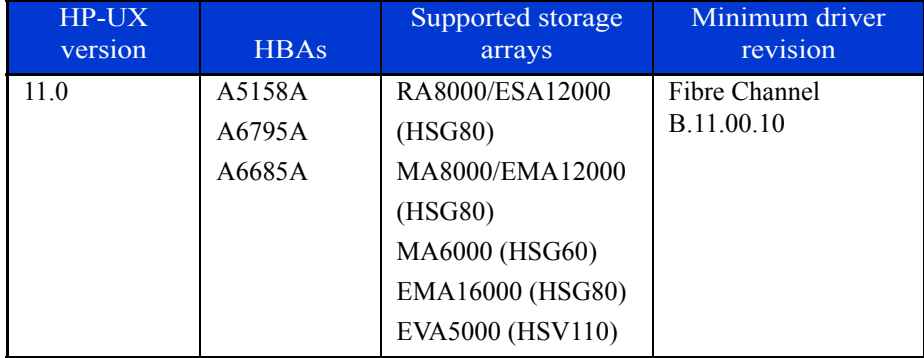

[Table 3](#page-7-1) lists patch revisions.

<span id="page-7-1"></span>Table 3: Patch revisions

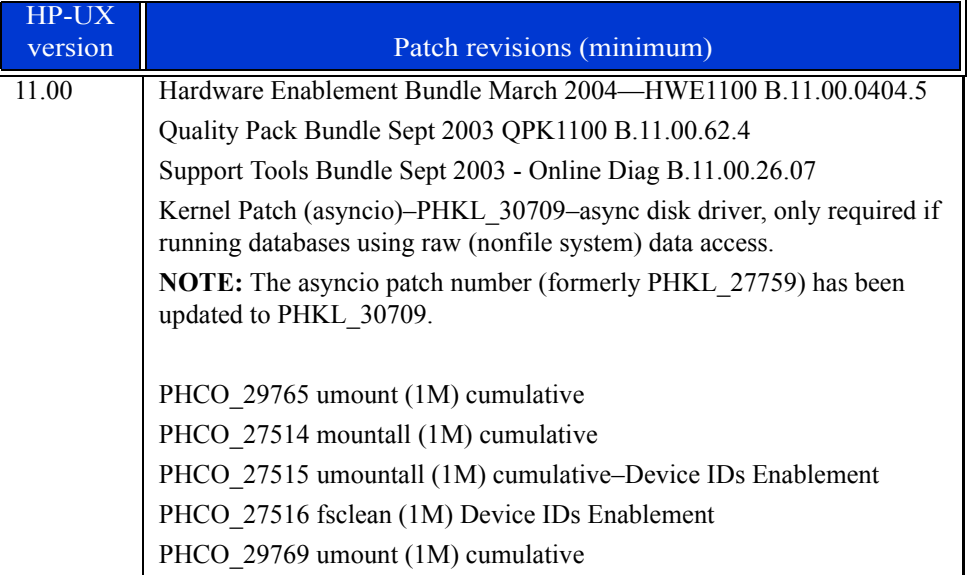

[Table 4](#page-7-2) shows configuration limitations.

<span id="page-7-2"></span>Table 4: Configuration limitations

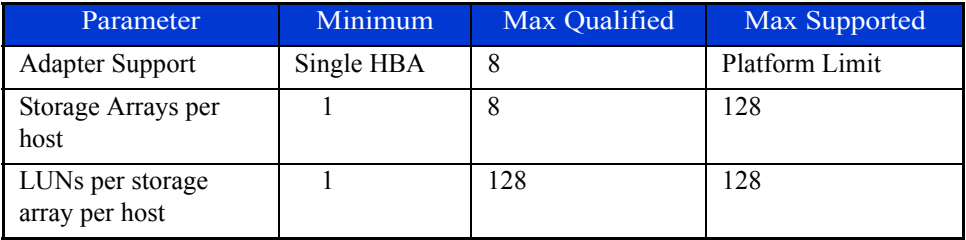

## <span id="page-7-0"></span>Avoiding problem situations

The following section lists problems that may arise during Secure Path operation and how to avoid those problems.

#### General

- Due to constraints imposed by the Software Distributor (SD) tools, the server's network must be configured prior to the installation of Secure Path.
- Stopping the spagent utility using the spinit stop command and then starting the spagent utility using the spinit start command results in stderr messages. To keep messages from being printed, start spagent in a new session and then exit that session.
- Do not use the HP system administration manager (SAM) to create or extend volume groups. Creating and extending volume groups must be done using HP-UX commands. When SAM scans for hardware, any HSGxx/HSVxx LUNs created after the first LUN are not parsed correctly by SAM and cannot be selected to create a volume group. Use HP-UX commands to create or extend volume groups, and then use SAM to create and manage logical volumes.
- Ensure that 2-GB Fibre Channel switches have port speeds correctly set, and that they are not set to auto-negotiate.
- When creating snapshots or clones of a device that is managed by LVM, take care to avoid misconfiguring LVM. After creating a snapshot or clone of a physical volume, always run vgchgid(1M) to break the association between the volume group and the snapshot or clone. Otherwise, snapshots or clones appear to LVM to be an alternate path to the original physical volume. This misconfiguation could lead to data corruption if the snapshot or clone were later added to the volume group by means of vgextend(1M), vgimport(1M), or vgscan(1M).

#### LUN Collision

If a device is unpresented before deleting the device with the spmgr delete command, and a new device is added with the same virtual disk or unit number as the old device, the new device is bound to the WWLUNID of the old deleted device. This leaves the newly added LUN in an inconsistent state.

Do not perform any operation until you perform the following recovery procedure:

- 1. Ensure that the old LUN is not in use (for example, suspend I/O).
- 2. Put the LUN in an inactive state:
	- If the LUN is mounted, unmount it.
	- If the LUN is part of LVM volume group, deactivate it.

3. When the LUN is in the inactive state, enter the following commands:

```
spmgr delete old_device
ioscan
insf -e
```
4. Confirm that the new LUN is discovered by entering the spmgr display command.

Note: Prevent the LUNs from being left in an inconsistent state by always deleting a device with spmgr delete before unpresenting the device.

#### High-availability EVA environment recommendations

In high-availability environments, under heavy I/O loads, you may experience I/O time-out conditions. If I/O timeouts occur, HP recommends that you increase the IO timeout value with the pvchange command from a default of 30 seconds to no more than 60 seconds for LUNs (virtual disks) on EVA V2.0 or V3.0. Under heavy I/O load conditions, the increased  $IO$  timeout value allows for longer I/O completion times and for LUN access delays if a controller failover condition occurs.

Note: Make sure that you have HP MC/ServiceGuard configured properly. Refer to your HP MC/ServiceGuard documentation for configuration information or go to the HP web site at<http://docs.hp.com>.vent monitoring service

#### EVA

Disable the Event Monitoring Service (EMS) for all of the devices/LUNs in the EVA.

#### HSG80 controller

EMS logs erroneous HSG80 LUN errors due to an incompatibility issue between EMS and the HSG80 controllers. At the time of these EMS notifications, the HSG80 devices do not have operating problems, and you can ignore the messages.

If these syslog events are objectionable, you can avoid the erroneous error messages by disabling the EMS monitoring of HSG80 devices. Use the procedure ["Disabling hardware monitoring" on page 11](#page-10-0) to disable the EMS hardware monitor for HSG80 devices.

<span id="page-10-0"></span>Disabling hardware monitoring

This section describes how to disable the EMS hardware monitor. Use this procedure to prevent the EMS from logging erroneous HSG80 LUN errors.

About the disabled\_instances file

The startmon client program reads the following disabled\_instances file:

/var/stm/data/tools/monitor/disabled\_instances

The startmon client reads the disabled instances file before reading the  $\star$ , sapcfg file. Therefore, there is no startup of the monitor for the specific instance listed in the disabled instances file.

The disabled instances file is a text file that lists each fully qualified instance, one instance per line. In addition, you can use wild cards in the instance names to specify more than one instance. For example, the following entry specifies all the instances associated with the default disk resource names:

/storage/events/disks/default/\*

For those instances listed in the disabled\_instances file, no monitoring requests will show in the display for the monconfig (C)heck monitors command.

Note: This does not mean that the monitor stops polling the device. It means that any events will not be forwarded to the log files, based on information in the  $\star$ . sapcfg files.

Using the disabled\_instances file to disable hardware monitoring

The following steps describe using the disabled\_instances file to disable an EMS hardware monitor for a single instance (enabled in IPR0009):

- 1. Run /etc/opt/resmon/lbin/monconfig at the monitoring request manager main menu.
- 2. Choose **(K)ill (disable) monitoring**.
- 3. With an editor of your choice, add instances to the disabled\_instances file in the following directory:

/var/stm/data/tools/monitor/

4. Add the string located at the top of the EMS event message, similar to the following example:

/storage/events/disks/default/0\_0\_254.0.0.5

- 5. Save the file.
- 6. Run monconfig again and choose **(E)nable monitoring**.
- 7. Wait for monitoring to be re-enabled, and then choose **(C)heck monitors**.

The resource class that was disabled should be displayed in the list, with no monitoring requests.

#### Secure Path driver for active-passive disk arrays

- Do not make any SAN configuration changes to the system when upgrading or installing Secure Path. For example, do not add any new LUNs, or delete any arrays or LUNs.
- When the system is booting, do not run any Secure Path commands until the Secure Path start-up services are run.
- If you configure some Secure Path devices under volume groups and reboot the system, the volume groups are not activated as part of the system's volume group configuration during boot time. This situation occurs because the Secure Path persistence module is loaded (at init level 1) only after the LVM configuration completes (before init level 1). The volume groups are activated by Secure Path's init script at init level 2.
- For HSG80-based systems, the restart this\_controller and restart other\_controller commands result in a change in the active controller. You may notice that there is no critical message that a failure has occurred or a different path has been selected. This is due to the restart taking less time than required to validate a path failure.
- The rolling upgrade method, that upgrades ACS V8.6 to ACS V8.7 and is described in the *Maintenance and Service Guide of the Solution Software V8.7 for HP-UX*, fails if the server is running application I/O to the array being upgraded. You must quiesce all I/O to the array before starting the rolling upgrade procedure.
- If a device is deleted using the spmgr delete command, without being unpresented at the array, and then ioscan is run, the device is shown as unattached by the spmgr display –u command.

However, event notification messages written to each spmgr logging facility set to include informational events show the device as misconfigured until a new kernel is built and the server is rebooted. A message similar to the following example is displayed:

Configuration error. Invalid or missing target/lun wwid entry for 60001FE1000FE8600009105071230009 on array 50001FE1000FE860.

The message indicates the missing target/LUN number for the device and not a problem with the configuration. The message repeats for any subsequent ioscan and ceases after the kernel rebuild/reboot has been done.

- On a server reboot, the active path comes up on the last path probed and *not necessarily on the preferred path,* regardless of the status of auto-restore or whether a preferred path has been selected. To restore the active paths to their preferred paths, enter the spmgr restore all command.
- Using a known failed path to reboot results in unknown status of that path. For example, a system with four paths to a LUN with three active paths and one disabled path as seen with spmgr display is rebooted. The system spmgr display command displays only the three active paths. A subsequent repair of the path and an ioscan allows spmgr to again recognize the fourth path, but spmgr notify has no record of a repair event.
- Using spmgr select and spmgr restore on LUNs that are part of a partitioned HSG80 storageset results in all LUNs of that partition being selected or restored. If the path being selected or restored is on the opposite controller from the currently active path, the operation causes the HSG80 to move control of the storageset to that controller. All LUNs that are partitions of that storageset are also moved.

Note: In a subsequent spmgr display, the LUN being operated on shows that the requested paths moved immediately. However, all the other LUNs of the partitioned HSG80 storageset must be polled either by path verification or by an I/O operation before spmgr display shows their movement.

■ HSG80-based array settings for SCSI mode and operating system mode must be set properly for the array's version of ACS firmware, so that Secure Path 3.0F can work. The supported combinations of SCSI and Operating System modes are shown in [Table 5.](#page-13-0)

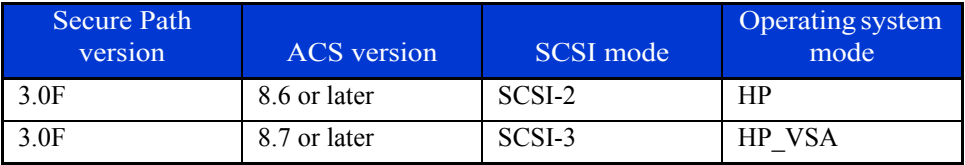

<span id="page-13-0"></span>Table 5: Supported SCSI and operating system modes

[Table 6](#page-13-1) shows unsupported version/mode combinations with resulting error conditions and problem solutions.

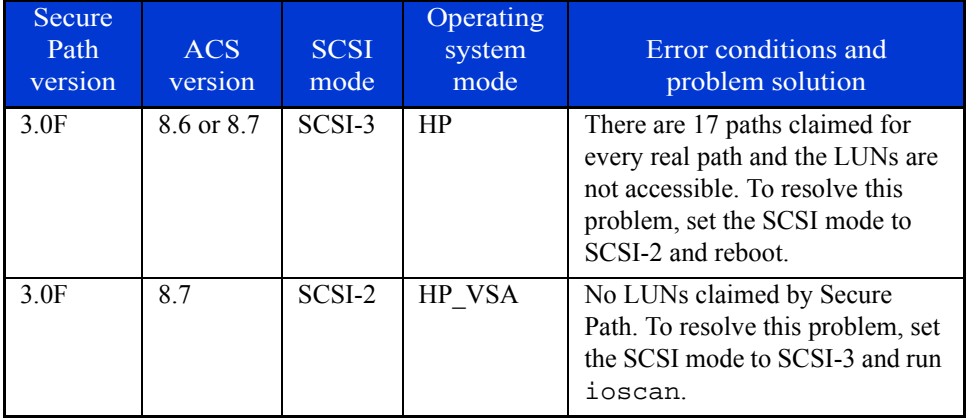

<span id="page-13-1"></span>Table 6: Unsupported SCSI and operating system modes

- Concurrent or overlapping ioscans can result in the first ioscan reporting intermediate path states of the second ioscan. The second ioscan will correctly reports the state of the paths. An application that is doing ioscan compares could erroneously detect an error when another ioscan overlaps.
- During an ioscan, sdisk drivers attach to swsp interface drivers instead of fcparray (SCSI-3) or fcpdev (SCSI-2). Be careful with applications that use ioscan outputs that depend on the hardware tree that existed prior to the installation of Secure Path.

■ When a path to a device managed by LVM becomes unavailable because of a controller, path link, switch, or host bus adapter failure, I/O requests can be delayed by up to one minute immediately after the failure. As a result, the responsiveness of mirrored logical volumes could be briefly affected.

When a physical volume becomes unavailable, applications normally experience a delay while an I/O request to that physical volume times out. By default, this delay is 30 seconds, but you can change the delay time with the pvchange(1M) command.

- In the case of a read command, LVM selects another mirror and tries again.
- In the case of a write command, LVM records the error and continues, as long as the data has been successfully written to at least one mirror.

In either case, with Secure Path installed, this initial timeout could take up to one minute. Afterwards, LVM keeps track of the physical volume status as unavailable and future I/O requests will not suffer this delay.

Note: Before deactivating the volume group, ensure that all the logical volumes of the volume group are unmounted.

## Secure Path manager (spmgr)

- If there are a large number of Secure Path devices configured to the system, the Secure Path startup service can take longer because device scanning is initiated to synchronize Secure Path persistence data.
- If a preferred path to a device is in the failed state and you issue a spmgr restore –d device command, the command line responds with the prompt only. The path remains in a failed state and no path change is made. This is the expected response to the command.
- The spmgr alias command is used to reference a large cumbersome old name with a shorter or clearer alias name. Reversing the argument order in spmgr alias alias name old name results in the alias name replacing the old name. Henceforward, any command using the old name results in an error. You must delete the alias for the old name to work correctly.

■ The spmgr alias command checks a table of reserved words to prevent you from using words in an alias name that would result in unexpected behavior. However, this list is not comprehensive. Be careful to avoid using special characters that could be misinterpreted by the shell, such as a leading "-" or "\$." The current list of reserved words maintained by spmgr is:

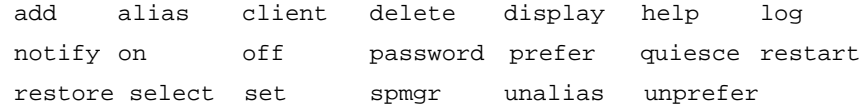

- $\blacksquare$  The spmgr restore  $-r$  0000-0000-0000-0000 command should produce an error for an invalid WWNN, but instead it successfully restores all preferred paths on all attached arrays just like spmgr restore all.
- $\blacksquare$  If you enable auto-restore using the spmgr set  $-a$  on command, and select a new path using the spmgr select  $-p$  path instance command, the user-selected path remains selected and will not be auto-restored. Auto-restore returns to the currently active path only if that path has failed and the failure has been repaired.
- The spmgr add any\_arg any\_arg WWLUNID command results in the following error message:

```
Lun should be 0-7
```
The error message should read:

Unable to locate an unclaimed unit with that World Wide LUN ID.

- The spmgr display –d device command requires a device (*c#t#d#)* as an argument, but accepts a WWLUNID as the argument and responds with missing or incorrect data. Use only device with the  $-d$  option.
- $\blacksquare$  The spmgr select –c controller –d device command requires a *device (c#t#d#)* as the last argument but accepts a WWLUNID as the argument and accurately selects the controller of the LUN pointed to by the WWLUNID. Although the command works with the WWLUNID argument, use only device with the -d option.
- The spmgr select and spmgr restart commands occasionally respond with the following error message:

Error: Invalid Argument

However, the command completes correctly. If you see this error, verify command success with the spmgr display command.

- $\blacksquare$  Notification event messages that contain fields for the adapter instance  $(\text{td}\text{#})$ , array WWNN, or LUN WWLUNID sporadically report either DON'T CARE or "\*" as the identifier. This reporting error has no impact on Secure Path operation and specific failure or change parameters can be viewed with the spmgr display command.
- $\Box$  Using spmgr set -p on off WWNN, spmgr set -a on off WWNN or spmgr set -b on|off WWNN without the on|off argument or using spmgr set -f interval without the interval argument always returns that parameter to the installation default values. That is, omitting the on|off argument returns path verification to on, auto-restore to off, load balancing to off, and the verification interval to 30 seconds.

## Inter operability with Ignite-UX software

Ignite-UX software does not support Secure Path 3.0F for the following reasons:

- 1. When Secure Path 3.0F is installed on a system, the hardware addresses of all EVA disk LUNs change. During the recovery process, importing LVM volume groups existing on the EVA array may fail.
- 2. Secure Path 3.0F is not included in the installation kernel and is not part of the core HP-UX operating system.

# <span id="page-17-0"></span>Secure Path 3.0F for active-active disk arrays

## <span id="page-17-1"></span>Differences between Secure Path 3.0E and 3.0F for active-active disk arrays

Listed below are the features supported in this version of Secure Path for active-active disk arrays:

- The Secure Path for active-active disk array now supports XP12000, EVA4000, EVA6000, and EVA8000.
- A new autopath set command is available to set the Load Balance Policy.
- The Secure Path for active-active disk array now supports multiple new options for autopath display command.
- The display format has been enhanced to distinguish the LUNs with respect to LUNWWID instead of the primary device path ( /dev/dsk) format.
- This version of Secure Path for active-active disk array supports upto 32 paths to a LUN.
- In this version of Secure Path for active-active disk array, the LUNs of capacity zero bytes is not discovered.
- The manpage is updated to reflect all the above changes.

The following issues have been resolved in this release of Secure Path for active-active disk arrays:

- The SST algorithm has been enhanced to sample the alternate paths periodically. This helps in avoiding scenarios where all the I/O are pumped to one device path of an end LUN for a long time without considering the alternate paths.
- The timing window issue due to race conditions between ioctls, device closure, and I/O has been resolved.
- The Mode value issue during an autopath device open from a character device, is now fixed.

## <span id="page-18-0"></span>Operating system support

[Table 7](#page-18-1) [shows the system features and requirements for Secure Path 3.0F for](http://hp.com/support)  [active-active disk arrays. For more information about supported features, check](http://hp.com/support)  [the HP website:](http://hp.com/support) http://hp.com/support.

| <b>System feature</b>     | Requirement                             |
|---------------------------|-----------------------------------------|
| Operating system versions | $HP-UX$ 11.00 64 bit only               |
| HP-UX server system types | K-class (64-bit only): Kx60, Kx70, Kx80 |
|                           | L-class: $rp54xx$                       |
|                           | N-class: $N4000$ , $rp74xx$             |
|                           | rp 3440, rp 4440, rp 7420               |
| File systems              | HFs (UFS)                               |
|                           | JFS $(VxFs)^1$                          |
| Fibre Channel adapters    | <b>HP A5158A</b>                        |
|                           | <b>HP A6795A</b>                        |
|                           | HP $A6685A$ (K-class server only)       |
| Volume managers           | HP Logical Volume Manager               |
| Clusters                  | HP MC/Service Guard v A 11.13 or later  |
| Fibre Channel modes       | Switched Fabric and Arbitrated Loop     |

<span id="page-18-1"></span>Table 7: Secure Path 3.0F for active-active disk arrays requirements

1. Secure Path 3.0F for active-active disk array supports VxFS file system only on devices configured under LVM , for EVA 4000, EVA 6000, and EVA 8000 disk arrays. For devices which are not under LVM, VxFS file system is not supported with Secure Path, for these arrays.

[Table 8](#page-19-0) lists the supported devices and the driver requirements for this release, and earlier releases.

| HP-UX<br>version           | <b>HBAs</b>     | Supported storage<br>arrays | Minimum driver<br>revision |
|----------------------------|-----------------|-----------------------------|----------------------------|
| 11.0<br>A5158A,<br>A6795A, | <b>XP 128</b>   | Fibre Channel<br>B.11.00.10 |                            |
|                            | XP 256          |                             |                            |
|                            | A6685A          | XP 512                      |                            |
|                            |                 | XP 1024                     |                            |
|                            |                 | <b>XP48</b>                 |                            |
|                            |                 | XP 12000                    |                            |
|                            | <b>EVA 8000</b> |                             |                            |
|                            |                 | <b>EVA 6000</b>             |                            |
|                            |                 | <b>EVA 4000</b>             |                            |
|                            |                 | VA 7400                     |                            |
|                            |                 | VA 7410                     |                            |
|                            |                 | VA 7100                     |                            |
|                            |                 | VA 7110                     |                            |
|                            |                 | HP OpenView                 |                            |
|                            |                 | Continuous Access           |                            |
|                            |                 | Storage Appliance           |                            |
|                            |                 |                             |                            |

<span id="page-19-0"></span>Table 8: Secure Path 3.0F for active-active disk arrays supported devices and drivers

[Table 9](#page-19-1) lists patch revisions.

<span id="page-19-1"></span>Table 9: Patch revisions

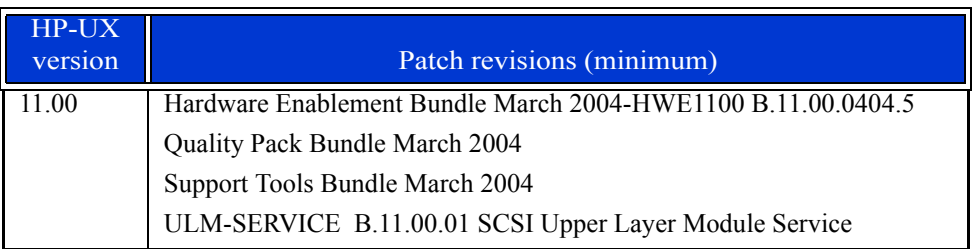

[Table 10](#page-20-1) shows configuration limitations for this version.

<span id="page-20-1"></span>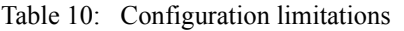

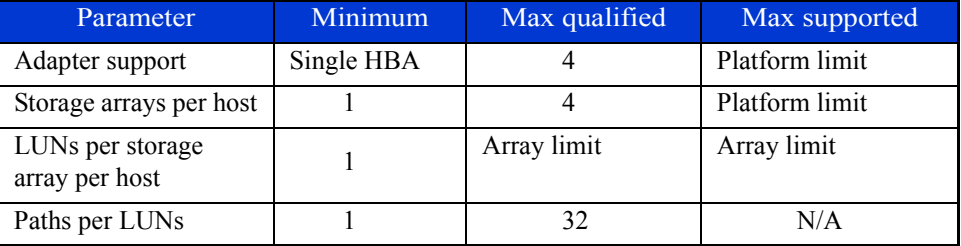

## <span id="page-20-0"></span>Avoiding problem situations

- PVLINKS is the preferred method to configure paths to an end LUN with LVM devices. Using a configure method other than PVLINKS could result in invalid LVM path status messages.
- The status of a path is updated only when I/O is performed through that path.
- Only Fibre Channel connectivity is supported.
- When all paths to an end LUN fail in the case of non-LVM devices with VXFS filesystem, I/O to the LUN aborts. The system reacts the same whether or not Secure Path is used.
- When all paths to an end LUN fail in the case of I/O to non-LVM devices with HFS filesystem, or for async I/O to non-LVM devices, I/O to the LUN waits until the connectivity through these paths is restored. I/O starts only if the original path (on which IO was started) is restored. It does not start if any of the alternate paths is restored.
- Enter the autopath discover command before using newly added paths or devices. Secure Path does not recognize newly added paths or devices that are in use before the autopath discover command is executed.
- Discovery of New Paths / LUNs is effective only if ioscan and insf -e are executed prior to autopath discover
- If ioscan and insf -e are not run before the autopath discover command is run, and there are changes made in the SAN, autopath discover may take a very long time to complete because of attempted retries by the lower level layers on the device paths.
- Secure Path 3.0F for active-active disk arrays does not support devices configured under Veritas Volume Manager.
- Secure Path 3.0F for active-active disk arrays does not support wild card characters. For example, you cannot use the question mark (?) with a command to display help for the command.
- If HPswsp is marked for uninstallation using swremove and if uninstallation is aborted, Load Balance Policy settings defaults back to NLB.
- Secure Path 3.0F for active-active disk arrays does not support assigning the scsi LUN ID (different from WWLUN ID) of an unpresented LUN to another LUN. Running the autopath discover command in such a scenario may put the system in a highly inconsistent state.

# <span id="page-22-2"></span>Secure Path 3.0F for Workgroup Edition VA disk arrays

## <span id="page-22-0"></span>Differences between Secure Path 3.0E and 3.0F for Workgroup Edition

Listed below are the features supported in this version of Secure Path for Workgroup Edition VA disk arrays:

- A new autopath set command is available to set the Load Balance Policy.
- The Secure Path for Workgroup Edition VA disk array now supports multiple new options for autopath display command.
- The display format has been enhanced to distinguish the LUNs with respect to LUNWWID instead of the primary device path ( /dev/dsk) format
- This version of Secure Path for Workgroup Edition VA disk array supports upto 32 paths to a LUN.
- In this version of Secure Path for Workgroup Edition VA disk array, the LUNs of capacity zero bytes is not discovered.
- The manpage is updated to reflect all the above changes.

The following issues were resolved in this release of Secure Path:

- The SST algorithm has been enhanced to sample the alternate paths periodically. This helps in avoiding scenarios where all the I/O are pumped to one device path of an end LUN for a long time without considering the alternate paths.
- The timing window issue due to race conditions between ioctls, device closure, and I/O has been resolved.
- The Mode value issue during an autopath device open from a character device, is now fixed.

#### <span id="page-22-1"></span>Operating system support

[Table 11](#page-23-0) shows the system features and requirements for Secure Path 3.0F Workgroup Edition for VA arrays.

For more information about system support, check the HP web site: <http://hp.com/support>.

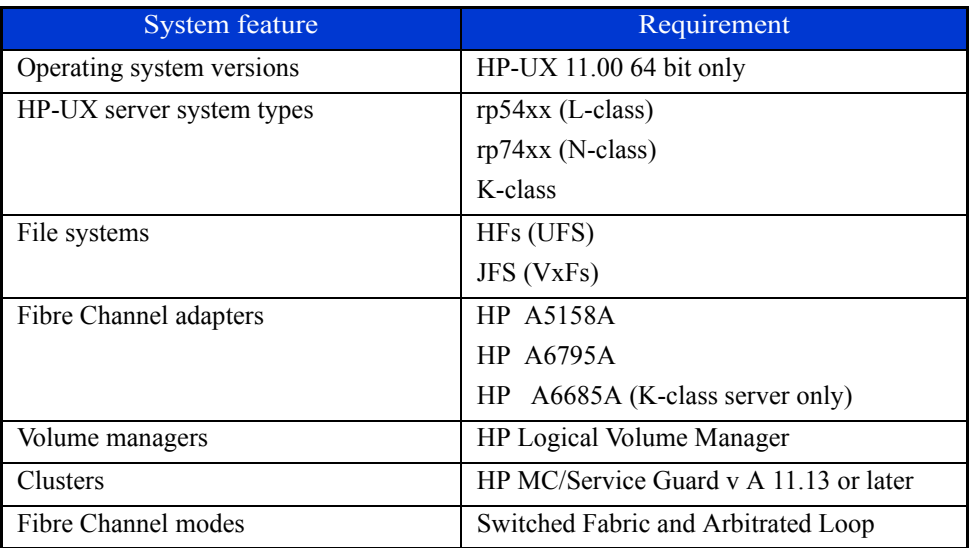

<span id="page-23-0"></span>Table 11: Secure Path 3.0F Workgroup Edition for VA arrays requirements

[Table 12](#page-23-1) lists the supported devices and the driver requirements for this release, and earlier releases.

| HP-UX version | <b>HBAs</b>                  | Supported<br>storage arrays              | Minimum driver<br>revision  |
|---------------|------------------------------|------------------------------------------|-----------------------------|
| 11.0          | A5158A,<br>A6795A,<br>A6685A | VA 7400<br>VA 7410<br>VA 7100<br>VA 7110 | Fibre Channel<br>B.11.00.10 |

<span id="page-23-1"></span>Table 12: Secure Path 3.0F Workgroup Edition devices and drivers

[Table 13](#page-24-1) lists patch revisions.

<span id="page-24-1"></span>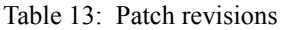

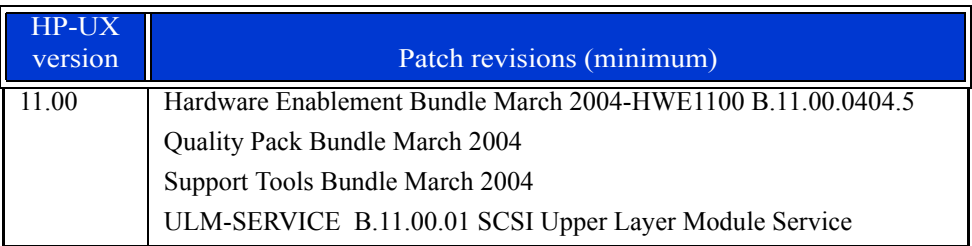

[Table 14](#page-24-2) shows configuration limitations.

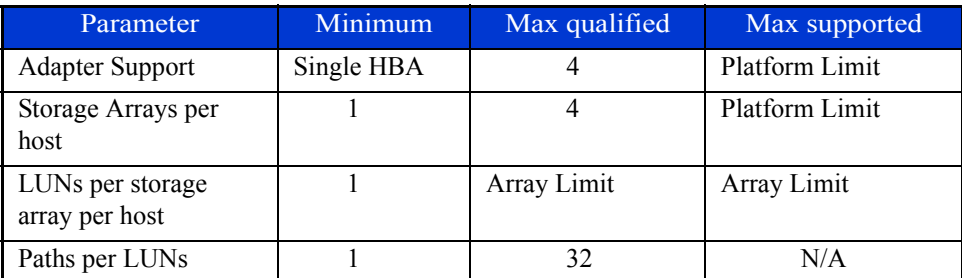

<span id="page-24-2"></span>Table 14: Configuration limitations

#### <span id="page-24-0"></span>Avoiding problem situations

- PVLINKS is the preferred method to configure paths to an end LUN with LVM devices. Using a configure method other than PVLINKS could result in invalid LVM path status messages.
- The status of a path is updated only when I/O is performed through that path.
- Only Fibre Channel connectivity is supported.
- When all paths to an end LUN fail in the case of non-LVM devices with VXFS filesystem, I/O to the LUN aborts. The system reacts the same whether or not Secure Path is used.
- When all paths to an end LUN fail in the case of I/O to non-LVM devices with HFS filesystem, or for async I/O to non-LVM devices, I/O to the LUN waits until the connectivity through these paths is restored. I/O starts only if the original path (on which IO was started) is restored. It does not start if any of the alternate paths is restored.
- Enter the autopath discover command before using newly added paths or devices. Secure Path does not recognize newly added paths or devices that are in use before the autopath discover command is executed
- Discovery of New Paths / LUNs is effective only if ioscan and insf -e are executed prior to autopath discover
- If ioscan and insf -e are not run before the autopath discover command is run, and there are changes made in the SAN, autopath discover may take a very long time to complete because of attempted retries by the lower level layers on the device paths.
- Secure Path 3.0F for Workgroup VA disk array does not support devices configured under Veritas Volume Manager.
- Secure Path 3.0F for Workgroup VA disk arrays does not support wild card characters. For example, you cannot use the question mark (?) with a command to display help for the command.
- If HPswsp is marked for uninstallation using swremove and if uninstallation is aborted, Load Balance Policy settings defaults back to NLB.
- Secure Path 3.0F for Workgroup Edition VA disk arrays does not support assigning the scsi LUN ID (different from WWLUN ID) of an unpresented LUN to another LUN. Running the autopath discover command in such a scenario may put the system in a highly inconsistent state.